## 「 zoom 」バーチャル背景・外見補正の設定

スマートフォンではバーチャル背景(※)と外見補正ができます (※)パソコンの場合は、背景が緑であり、条件が合えばバーチャル背景にできます。

1.ミーティングルームの「詳細」をクリック

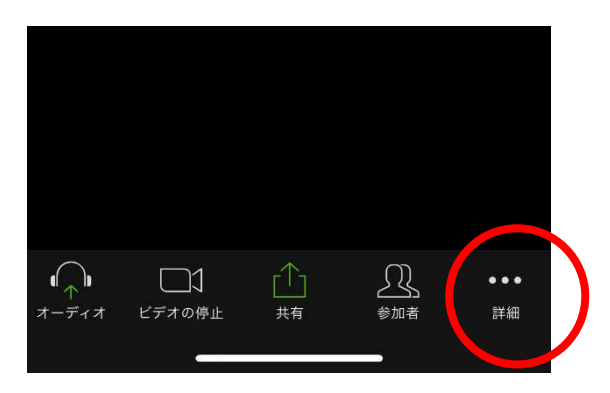

2.「バーチャル背景」をクリック

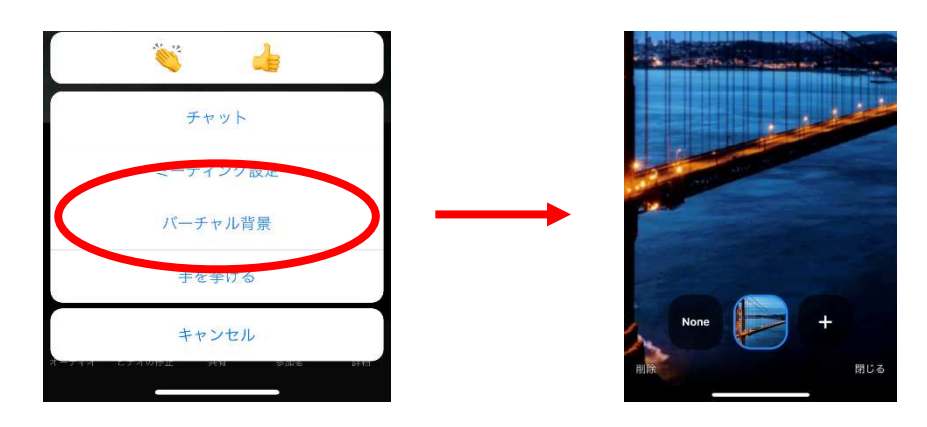

3.「ミーティング設定」→「外観を補正する」をクリック

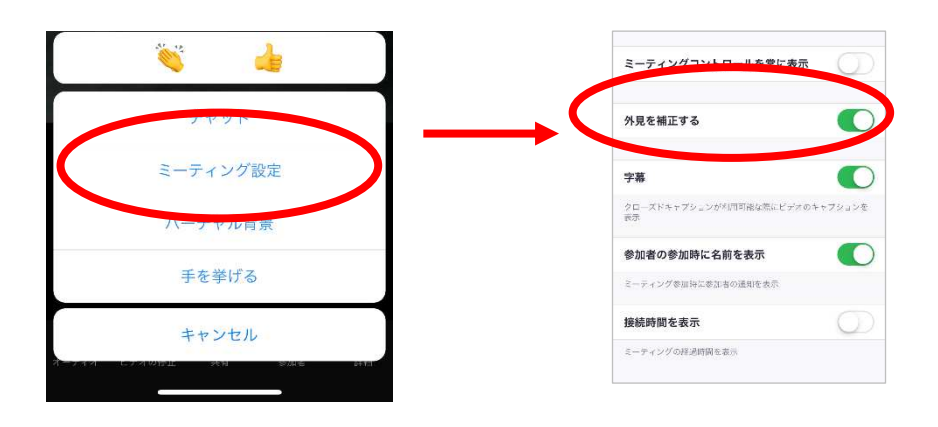